# CTD 3.0 Programming Manual rev 1

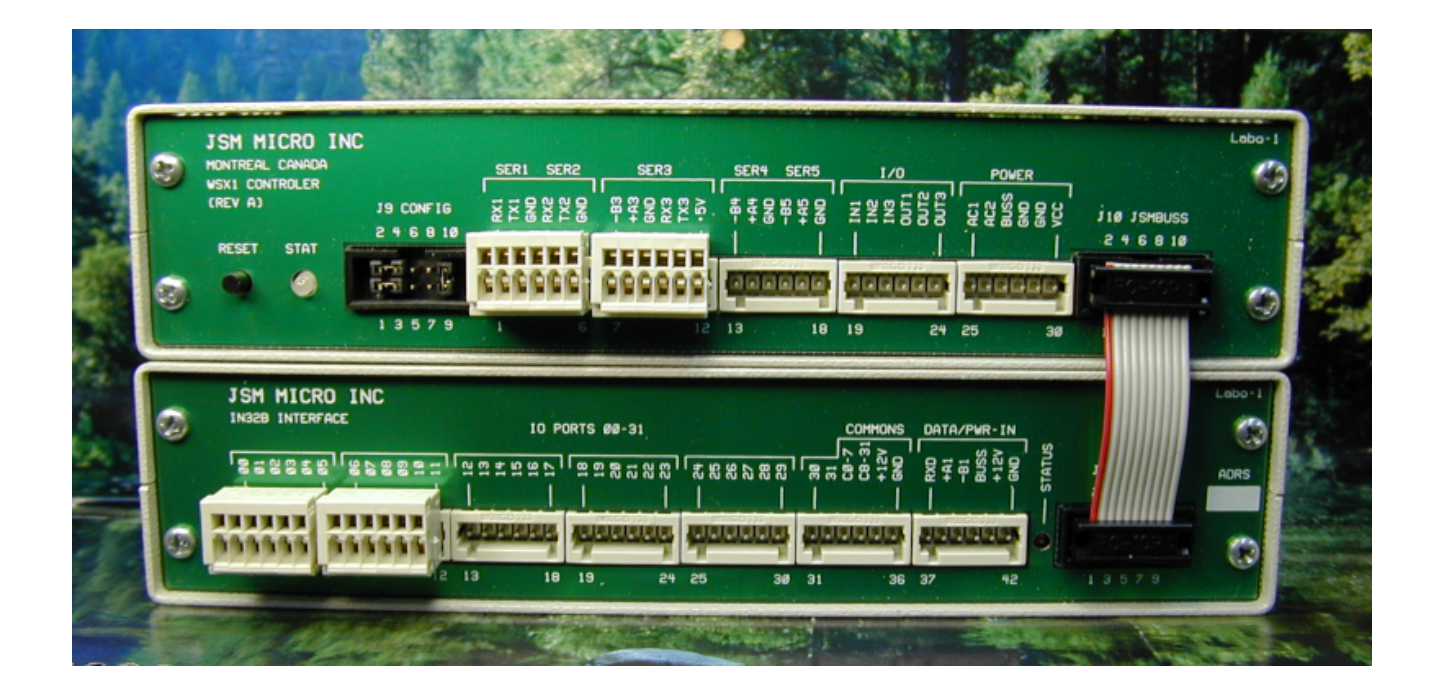

Will detect and generate alarms from IN32B modules, build and dispatch alarm messages to displays, pagers, wireless phones. Will also store call statistics for Jsm Report reporting software.

Use in conjunction with Jsm Config and the CTD3.0 template

Prepared by Julien Gascon-Samson

c Jsm Micro inc. 2008

# Contents

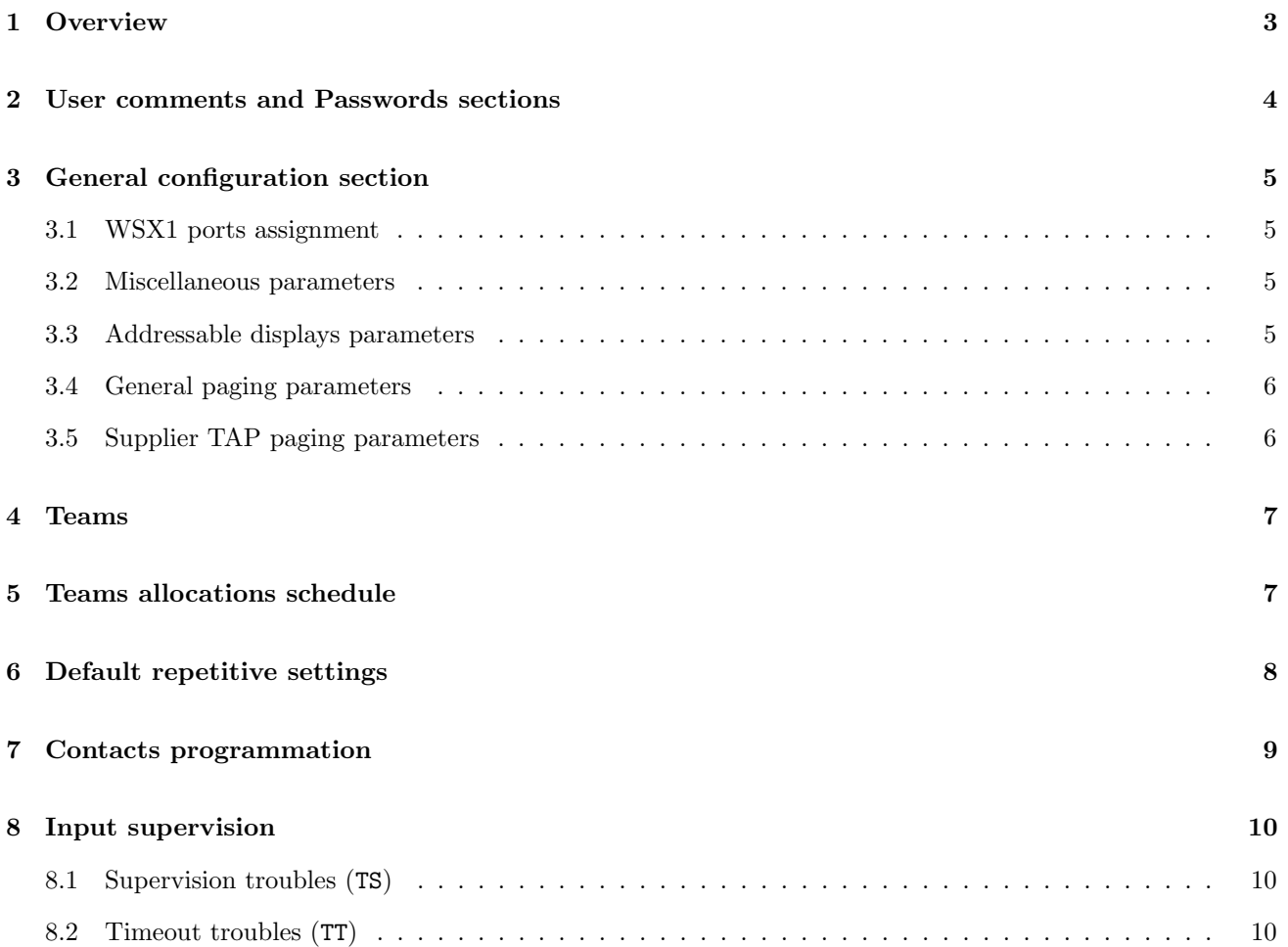

# <span id="page-2-0"></span>1 Overview

To program the WSX1 CPU running the CTD 3.0 software you must use JSM Micro inc Jsm Config configuration program. Jsm Config is a universal template based programming tool developed to assist in all JSM Micro inc products programming.

Once opened, the main screen looks like this:

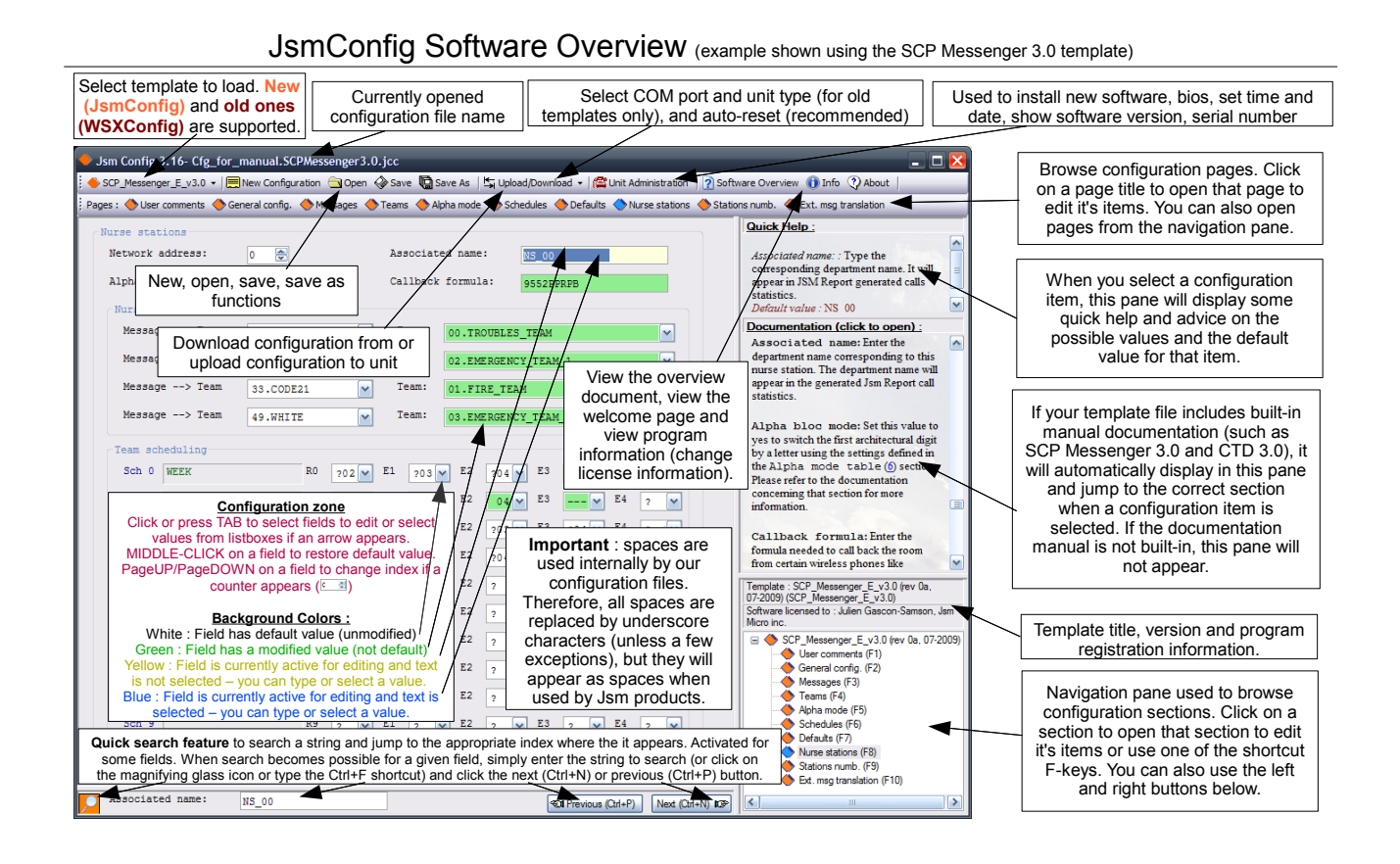

# <span id="page-3-0"></span>2 User comments and Passwords sections

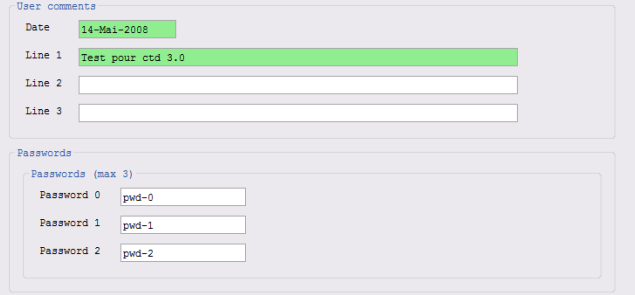

User comments are for your own usage. You can edit the date and have three lines of comments to store information like your customer's name, your name or other information. These information's will be saved to the WSX1.

The Passwords section allow you to enter up to three passwords for future use. Presently the CTD 3.0 software do not look at these passwords.

# <span id="page-4-0"></span>3 General configuration section

In this section you set several parameters like daylight saving time, input modules count, if you have displays, if you have pagers and their protocols. Please note that the SpectraLink <sup>R</sup> Kirk protocol is always available on ser5 port. This allow you to send alarm messages to Kirk wireless handsets.

#### <span id="page-4-1"></span>3.1 WSX1 ports assignment

- ser1: Programming/Reporting software (RS-232)
- ser2: Paging output (RS-232 full duplex)
- ser3: IN32B network (set to RS-485)
- ser4: Displays output (RS-485)

ser5: Kirk output to WSX1-Kirk (RS-485) and Jsm Display output

#### <span id="page-4-2"></span>3.2 Miscellaneous parameters

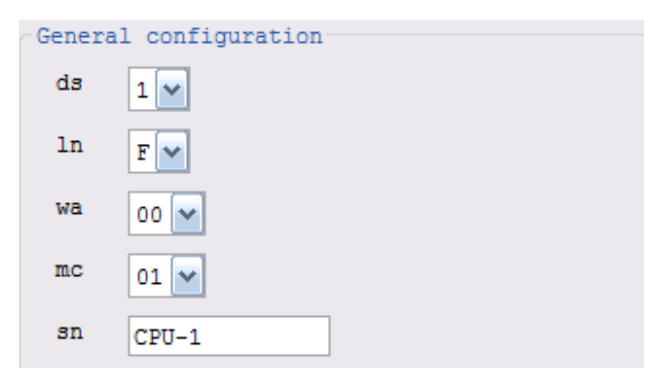

- ds Sets the daylight time saving hour correction function parameters. Values:  $0=$  disable,  $1=$ Canada
- ln Sets the system language. Values : F= French,  $E=$  English
- wa Reserved for future options. This will be used to assign an address to the WSX1 CPU module.
- mc Enter how many INP32B modules are connected to the WSX1 buss. Caution: If you have some INP32B modules that appears not working, check this parameter first.
- sn System name: Enter a name for your WSX1 module. It will be used by the reporting software.

#### <span id="page-4-3"></span>3.3 Addressable displays parameters

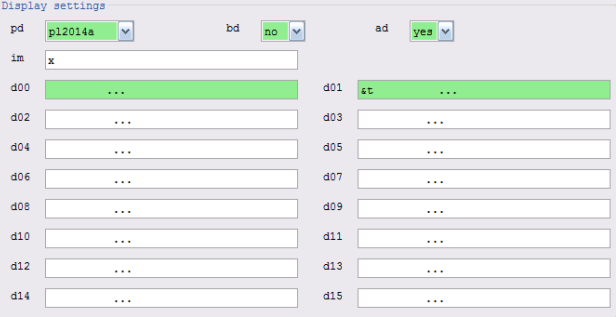

pd Specify if you have displays (wall boards) and wich protocol to use to communicate with them. Choices are:

nil: No displays (only pagers/handsets)

pl2014a: JSM Micro supplied displays

prolite: Prolite displays

color c: ColorCell (discontinued product)

- bd Specify if the displays will beep or not. Some of them have beeping functions to alert people.
- ad Specify if the displays are addressable or not. All displays are connected on the same RS485 buss (ser4). If they are addressable you can assign alarms to specific displays. Choices are:
	- jsm: Use JSM supplied addressing module.
	- yes: Use display built-in addressing method.
	- no: They are not addressable. Use "d00"
- im Installer's message: Enter your company name. It will be displayed on all displays for 30 seconds when WSX1 unit is powered-up.
- d00 This description applies for displays 00 to 15! Enter the message you want to be displayed when there is no alarm. One message for each displays. It is suggested to use " ...". This will show three scrolling dots, indicating a powered display with no calls. You can also include dates and times in your message by starting it with &T to display the time in 12 hrs format, &t to display the time in 24 hrs format, &D to display the weekday followed by the date and &d to display the date only. Alternatively you can use messages like these:
	- "East Wing, no calls"
	- "Second floor"
	- "Welcome to St-John's Hospital"

#### <span id="page-5-0"></span>3.4 General paging parameters

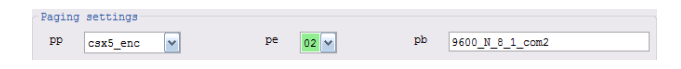

pp Paging protocol to be used. Choices are:

csx5 enc: JSM Micro inc CSX5-ENC system

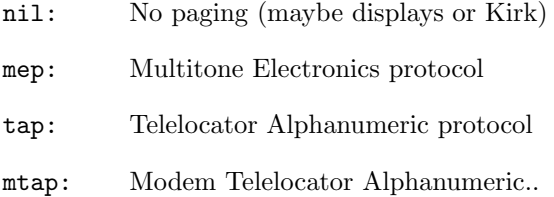

comp2: People Finder entry protocol

The default is csx5-enc. This is the JSM Micro inc Pocsag encoder module input protocol. The CSX5-ENC encoder is made by JSM Micro inc. As a second choice, the tap or mtap is the most popular protocol. If you chose tap or mtap, you must define at least one supplier. Suppliers are wide area paging service providers like AT&T, Telus, Bell Mobility etc.. CTD 3.0 allow up to three suppliers. This is useful if your client have pagers from different suppliers. The ser2 port is used for tap or mtap. Also note that tap use supplier 0 parameters, while mtap may use all three suppliers. Very important: The supplier number must precede the pager number. Ex: 0002 is supplier 0, pager number 002

Ex: 19055551212 is supplier 1, pager 905 5551212

- pe Specify how many pages should be sent before doing an escalert. Choices are 1 to 10. As example, if you choose 3, the specified pagers will be paged three times, then on next time they will be paged again plus an escalert pager. You may escalert up to five levels. This is a very powerful feature.
- pb Paging port settings (not for tap or mtap). Enter baud rate, parity, data bits, stop bits & port used. As example, if you choose mep as paging protocol you can enter "1200 E 7 2 com2". If you choose csx5-enc you must enter "9600 N 8 1 com2" Always choose com2 unless instructed to select a different serial port. Note: For tap or mtap, this parameter is not used.

#### <span id="page-5-1"></span>3.5 Supplier TAP paging parameters

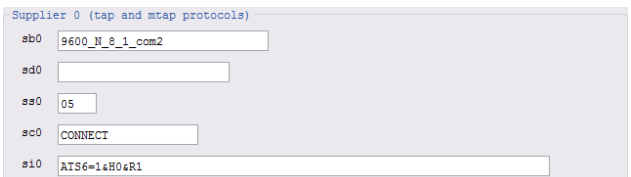

sb0: supplier baud rate

sd0: supplier dialing number

ss0: supplier maximum pages per session

sc0: supplier modem connect string

si0: supplier modem initialization string

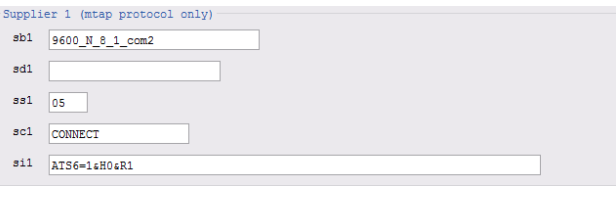

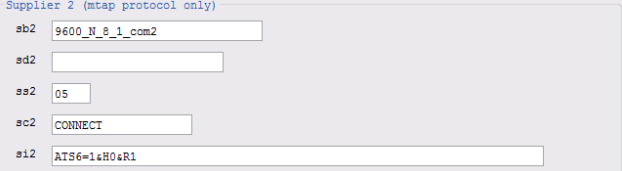

- sb0 Supplier 0 paging port settings. See pb for details. Supplier 0 is used for tap or mtap protocols.
- sd0 Supplier 0 modem phone number to dial. This number is the supplier's modem number, not the pager number.
- ss0 Maximum pages accepted per phone calls. Usually several pages can be accepted on the same phone call. Enter a value between 1 and 10.
- sc0 Modem connection string. Do not change please.
- si0 Modem initialization string. Do not change please.

#### Notes :

- 1. Suppliers parameters description is the same for all suppliers with the following exception: Supplier 0 must be used when paging protocol is "tap" (direct connection tap) while suppliers 0 to 3 can be used if protocol is "mtap".
- 2. If protocol is "tap", do not program a modem number for supplier 0 (sd0) otherwise the software will act like if protocol was "mtap".

### <span id="page-6-0"></span>4 Teams

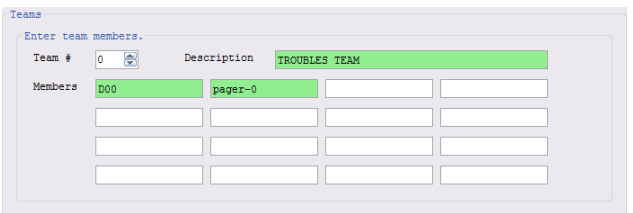

In this section, you can define teams to be called when some alert occur. You can define a maximum of 100 teams (0 to 99) and each team can contain a mix of up to 20 pagers, kirk users, kirk extensions and displays. For each used team, use an appropriate description describing the team (for example TROUBLES TEAM) and enter the members of the team.

Each team member can be a pager number, a kirk user number, a kirk extension number or a display. Examples :

- 1. 1111001 (capcode)
- 2. KU000 (Kirk user 000)
- 3. K2401 (Kirk extension 2401)
- 4. D01 (Display 01)

In section [7,](#page-8-0) you will associate inputs for all schedules with teams. A team can be used as a regular alert team or as an escalert team.

### <span id="page-6-1"></span>5 Teams allocations schedule

Sample (fictional) schedules : week day shift, week day noon replacement shift, week night shift and weekend shift :

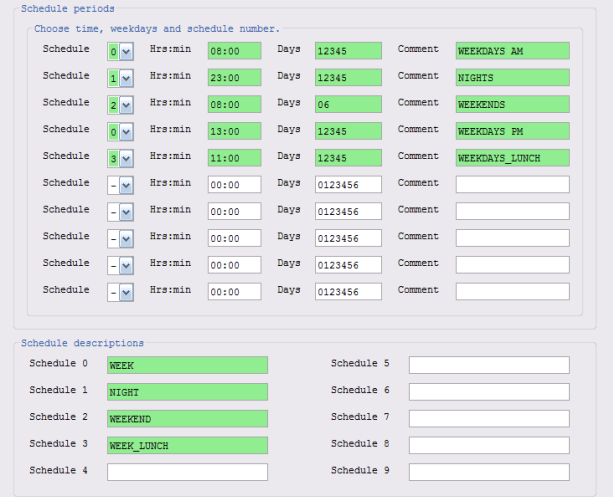

Week days are :

- 0: Sunday
- 1: Monday
- 2: Tuesday
- 3: Wednesday
- 4: Thursday
- 5: Friday
- 6: Saturday

In this schedule, we have programmed four work shifts:

- 0: this schedule starts each week day (from monday to friday) at 08:00 and at 13:00, therefore representing a day shift for week days. That means that when those times are reached, the contacts programmation defined for schedule 0 will be used.
- 1: this schedule starts each week day (from monday to friday) at 23:00, therefore representing a night shift for week days. That means that when that time is reached, the contacts programmation defined for schedule 1 will be used.
- 2: this schedule starts each week-end day (saturday and sunday only) at 08:00, therefore representing a week-end shift. That means that when that time is reached, the contacts programmation defined for schedule 2 will be used.
- 3: this schedule starts each week day (from monday to friday) at 11:00, therefore representing a noon replacement shift for week days. That means that when that time is reached, the contacts programmation defined for schedule 3 will be used.

To describe a schedule, simply enter the schedule number (select a number from 0-9), the schedule start time, the days this schedule will apply and enter a quick description for your convenience. Please note that a schedule may be defined by multiple time periods. At the bottom of the screen, you may enter descriptions for each schedule which will be displayed on the contacts programmation configuration page.

## <span id="page-7-0"></span>6 Default repetitive settings

This section is used to set default repetitive settings for inputs. In a system you may have up to 16 IN32B modules of 32 inputs each. This makes up to 512 inputs! Instead of programming each of them for common parameters like input type, sampling period, recall times and several other repetitive parameters, you can specify them in this section.

In other sections, each time a question mark will appear in a parameter field, it will be substituted by what you have programmed in this section. Let's see how to do it.

Here is a screenshot of that section:

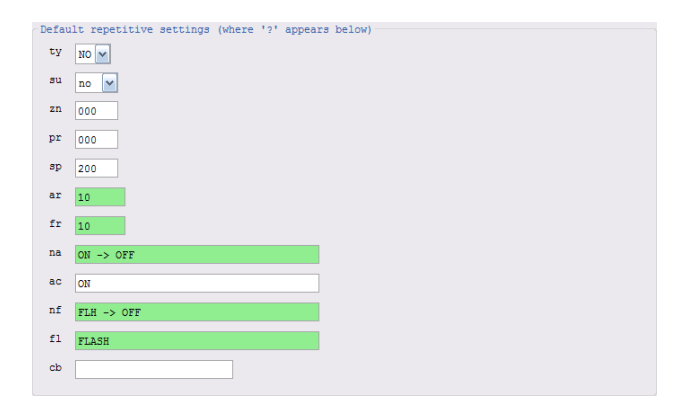

- ty Input type: no (normally open), nc (normally closed). Normally open means the input will be activated only when a voltage will be applied to it.
- su If the input is supervised, enter yes, otherwise no.
- zn For the time being this parameter is not used, however it will be used later to activate special features.
- pr For the time being this parameter is not used, however it will be used later to activate special features.
- sp Inputs sampling period in 10 milliseconds units. This parameter is used to discriminate flashing inputs from activated inputs. When an input is activated, the software will sample it for this amount of time before taking a decision and assuming active or flashing state. If you have slow flashing signals you may need to increase this time to 300 or 400. Recommended values are between 100 and 300.
- ar Active recall time in seconds. If an input is still active after the time you have programmed, an other page (and possibly an escalert) will be made. Ex: If you program 60, a page will be made every minute if the input is kept activated.
- fr Flashing recall time in seconds. The same description as "ar" applies for still flashing inputs.
- na Not activated message prefix. This data will be added before the input name when an activated input will return to its idle state. This field is for pagers or Kirk handsets only. It is used to page restored alarms. Possible values are:
	- 1. ? : CTD will use its built in default: "Not programmed" as na parameter.
	- 2. x : Nothing will be paged when the input will return to its idle state.
	- 3. You program this field with a prefix to be added in front of the input name when it will return from active to idle state.
- ac Active input message prefix. When input goes from idle to active (in alarm) this field will be used. See na description. Like na, if you put a x, no page will be made. To have a display beep, start by :
	- b0 display will not beep
	- b1 display beep pattern 1
	- b2 display beep pattern 2
	- b3 display beep pattern 3
- nf Not flashing. When the input will return from a flashing to idle state, this field will be used. See na description. Like na, if you put a x, no page will be made.
- fl Flashing input. For idle to flashing transition. See na description. Like na, if you put a x, no page will be made. To have a display beep, start by :
	- b0 display will not beep
	- b1 display beep pattern 1
	- b2 display beep pattern 2
	- b3 display beep pattern 3
- cb Call back number. This field is used for Kirk handsets. You can have a call back number displayed with the message on the Kirk handset. The handset will automatically dial this number if the user press on his handset button.
- 

## <span id="page-8-0"></span>7 Contacts programmation

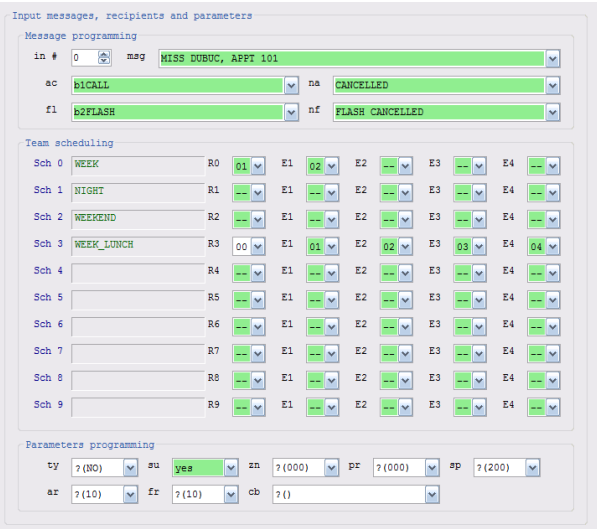

Enter here the settings for each programmable input.

- na Not activated message prefix. This data will be added before the input name when an activated input will return to its idle state. This field is for pagers for Kirk handsets only. It is used to page restored alarms. Possible values are:
	- 1. ? : CTD will use the na parameter defined in defaults section [\(6\)](#page-7-0).
	- 2. x : Nothing will be paged when the input will return to its idle state.
	- 3. You program this field with a prefix to be added in front of the input name when it will return from active to idle state.
- ac Active input message prefix. When input goes from idle to active (in alarm) this field will be used. See na description. Like na, if you put a x, no page will be made. To have a display beep, refer to the ac description in section [6.](#page-7-0)
- nf Not flashing. When the input will return from a flashing to idle state, this field will be used. See na description. Like na, if you put a x, no page will be made.
- fl Flashing input. For idle to flashing transition. See na description. Like na, if you put a x, no page will be made. To have a display beep, refer to the fl description in section [6.](#page-7-0)

msg Enter the message to be paged for this particular input (will appear after the appropriate message prefix). To disable paging, simply put x for the message.

The next part details which teams should be called when this input is triggered, for each schedule defined in section [5.](#page-6-1) You can define a regular team (simply select it's number as defined in section [4\)](#page-6-0) to alert when the input is triggered. You may also define four team numbers for each successive escalert that will be called if the call is not responded (E1 to E4). Simply select -- if you do not want anyone to be alerted for some schedules.

- ty Input type: no (normally open), nc (normally closed). Normally open means the input will be activated only when a voltage will be applied to it.
- su If the input is supervised, enter yes, otherwise no.
- zn For the time being this parameter is not used, however it will be used later to activate special features.
- pr For the time being this parameter is not used, however it will be used later to activate special features.
- sp Inputs sampling period in 10 milliseconds units. This parameter is used to discriminate flashing inputs from activated inputs. When an input is activated, the software will sample it for this amount of time before taking a decision and assuming active or flashing state. If you have slow flashing signals you may need to increase this time to 300 or 400. Recommended values are between 100 and 300.
- ar Active recall time in seconds. If an input is still active after the time you have programmed, an other page (and possibly an escalert) will be made. Ex: If you program 60, a page will be made every minute if the input is kept activated.
- fr Flashing recall time in seconds. The same description as "ar" applies for still flashing inputs.
- cb Call back number. This field is used for Kirk handsets. You can have a call back number displayed with the message on the Kirk handset. The handset will automatically dial this number if the user press on his handset button.

### <span id="page-9-0"></span>8 Input supervision

The CTD3.0 software can supervise inputs and detect eventual troubles. It currently allows detection of supervision troubles (TS) and timeout troubles (TT). Those mecanisms will send messages to all team members for team 00, so be certain to define members for this team; otherwise you won't be notified when such troubles occur. It is recommended to use display 00 (and put it in team 00) to display troubles that occur. You can program the Jsm Display software to receive messages from display 00, that way you'll be quickly notified if you have troubles. By connecting with HyperTerminal on port ser1 (9600-N-8-1, no handshake), it is possible to display a list of all troubles by entering the LT command in command mode.

### <span id="page-9-1"></span>8.1 Supervision troubles (TS)

This kind of trouble occurs when one or multiple alarm circuits are opened : the alarm point is not connected to the supervision unit because the connexion is damaged or cut. The message that will appear for all members of team 00 is the following : TS followed by the number of troubles in parentheses followed by the input number of the first input in trouble. Ex: TS (004) 005

#### <span id="page-9-2"></span>8.2 Timeout troubles (TT)

Those troubles occur when some alarm points stay triggered for an overly long period of time because they haven't been answered in a 60 minutes time interval. The message that will appear for all members of team 00 is the following : TT followed by the number of troubles between parentheses, followed by the name (not the number) of the first input in trouble.

Ex: TT (003) CH-404